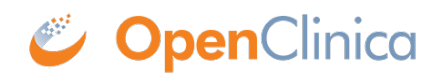

# **2.1 Create a Study**

**Definition:** A study uses Events and Forms to collect Participant data for the study's purpose (e.g. to determine the safety and efficacy of a new treatment.)

**Example:** A study could be a trial of a new medication intended to treat diabetes.

The **Study Build System** is where you design and set up your study. **Study Runner** is where you collect and review data. The process of creating a study starts in the Study Build System and continues in Study Runner. Only users with a **User Type** of **Administrator** and a **User Role** of **Data Manager** can create a study. For information on User Types and User Roles, see **[User Access](https://dev-docsopenclinica.pantheonsite.io/%22https://dev-docsopenclinica.pantheonsite.io/oc4/oc4-useraccesssharing//%22) [and Sharing](https://dev-docsopenclinica.pantheonsite.io/%22https://dev-docsopenclinica.pantheonsite.io/oc4/oc4-useraccesssharing//%22)**.

### **To Create a Study:**

- 1. With a **User Type** of **Administrator** and a **User Role** of **Data Manager**, log into the OpenClinica Study Build System.
- 2. Click the **Add a new study** link in the header or scroll to the bottom of the page and click **Add a new study**.

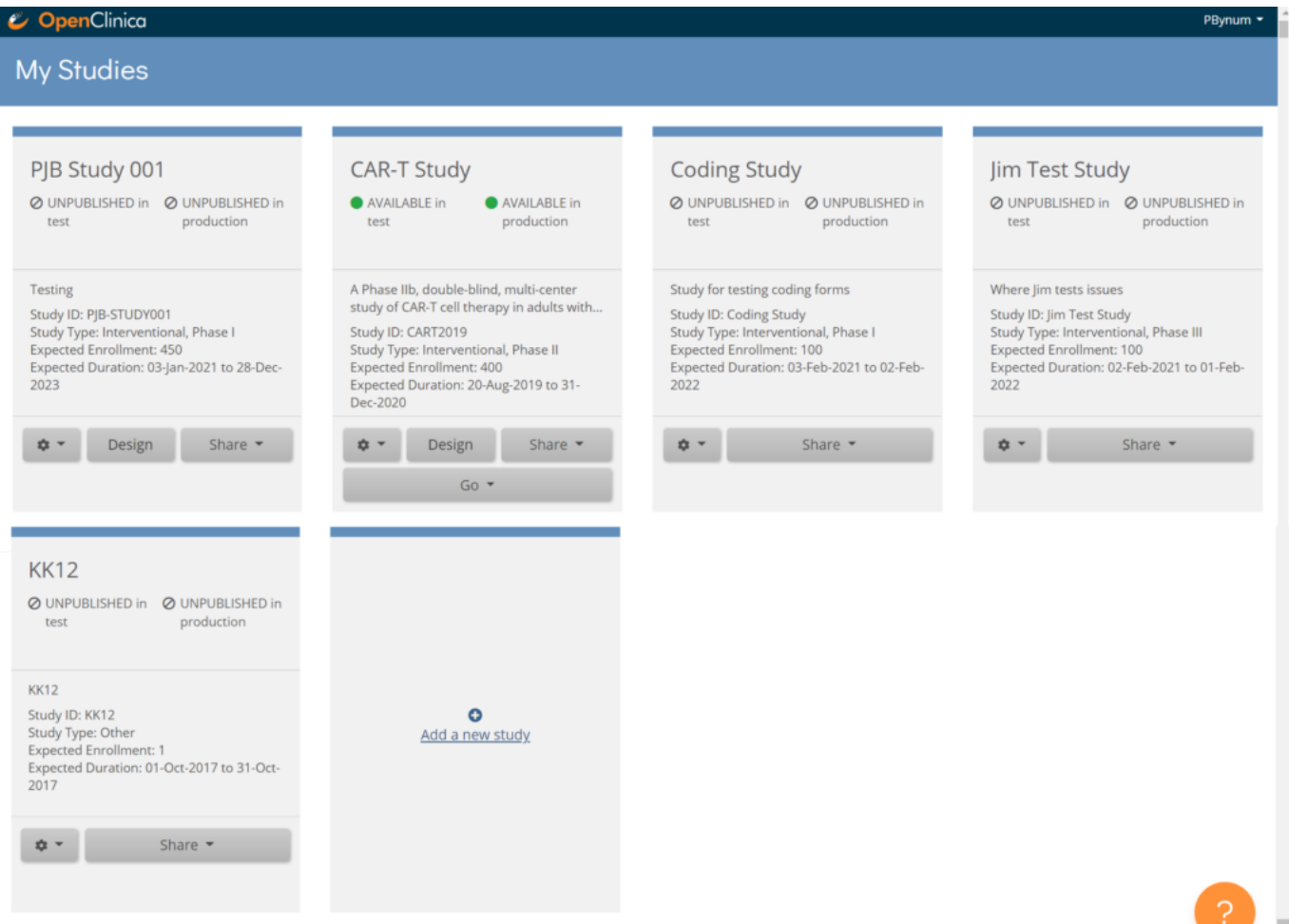

4. Enter data in the fields that appear on the **Add a new study** window.

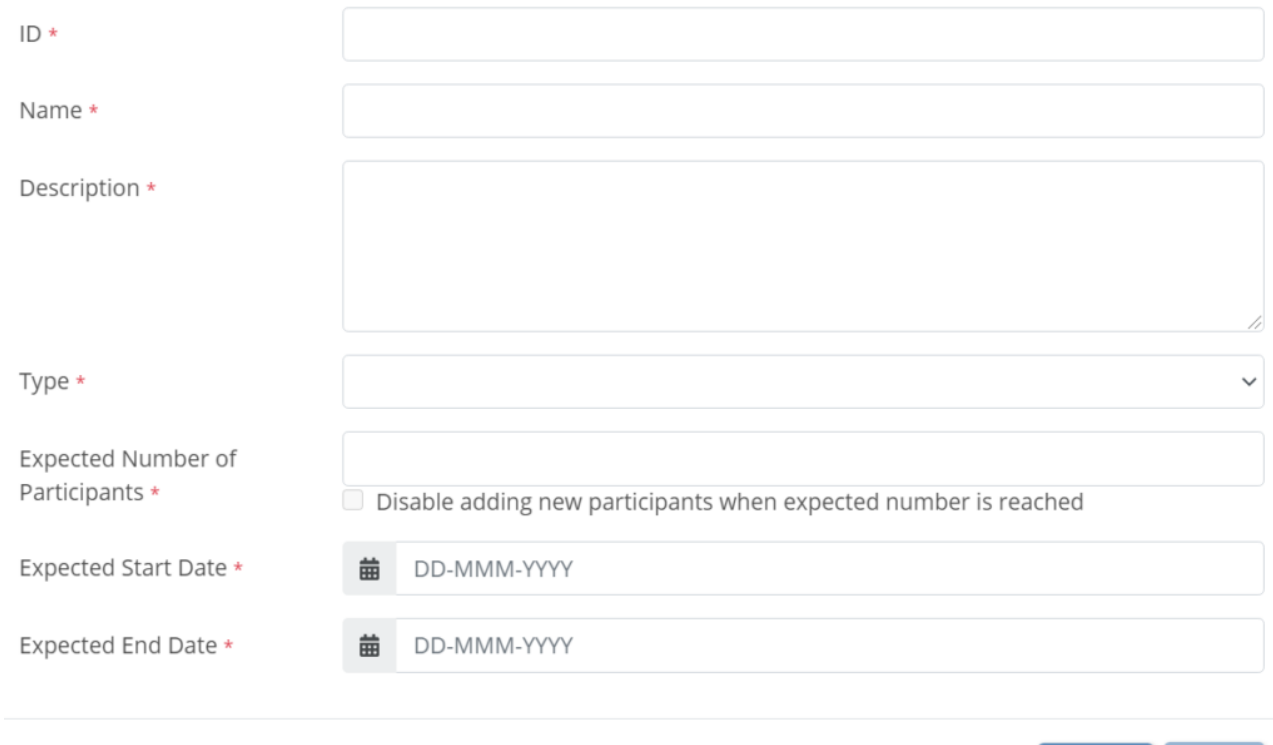

- 5. The Study ID cannot have more than 30 characters.
- 6. Click the **Save** button.

## **To Set a Limit on the Number of Participants:**

1. On the My Studies page, click the Gear button on your study's card and select **Settings.**

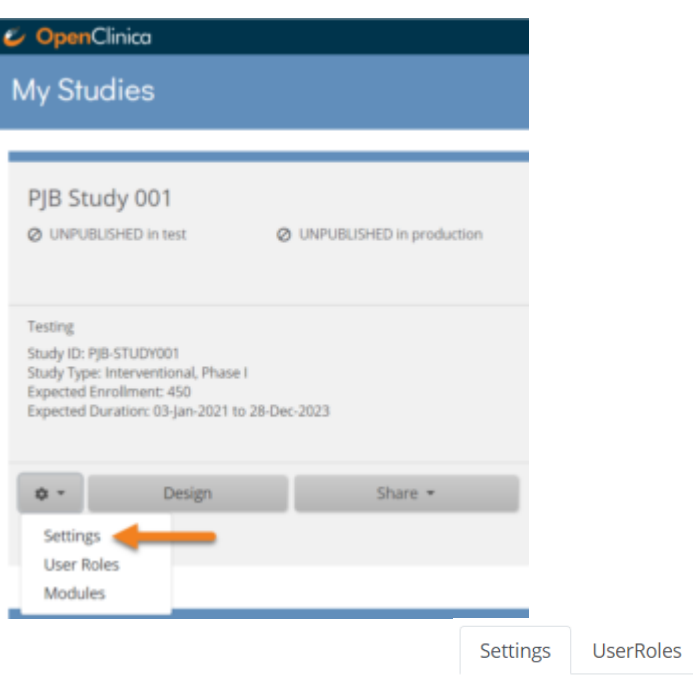

2. In the **Settings** tab, click **Edit**.

**Modules** 

**Study Settings Edit** 

Cancel

Save

#### 3. Check the **Disable adding new participants when expected number is reached** checkbox.

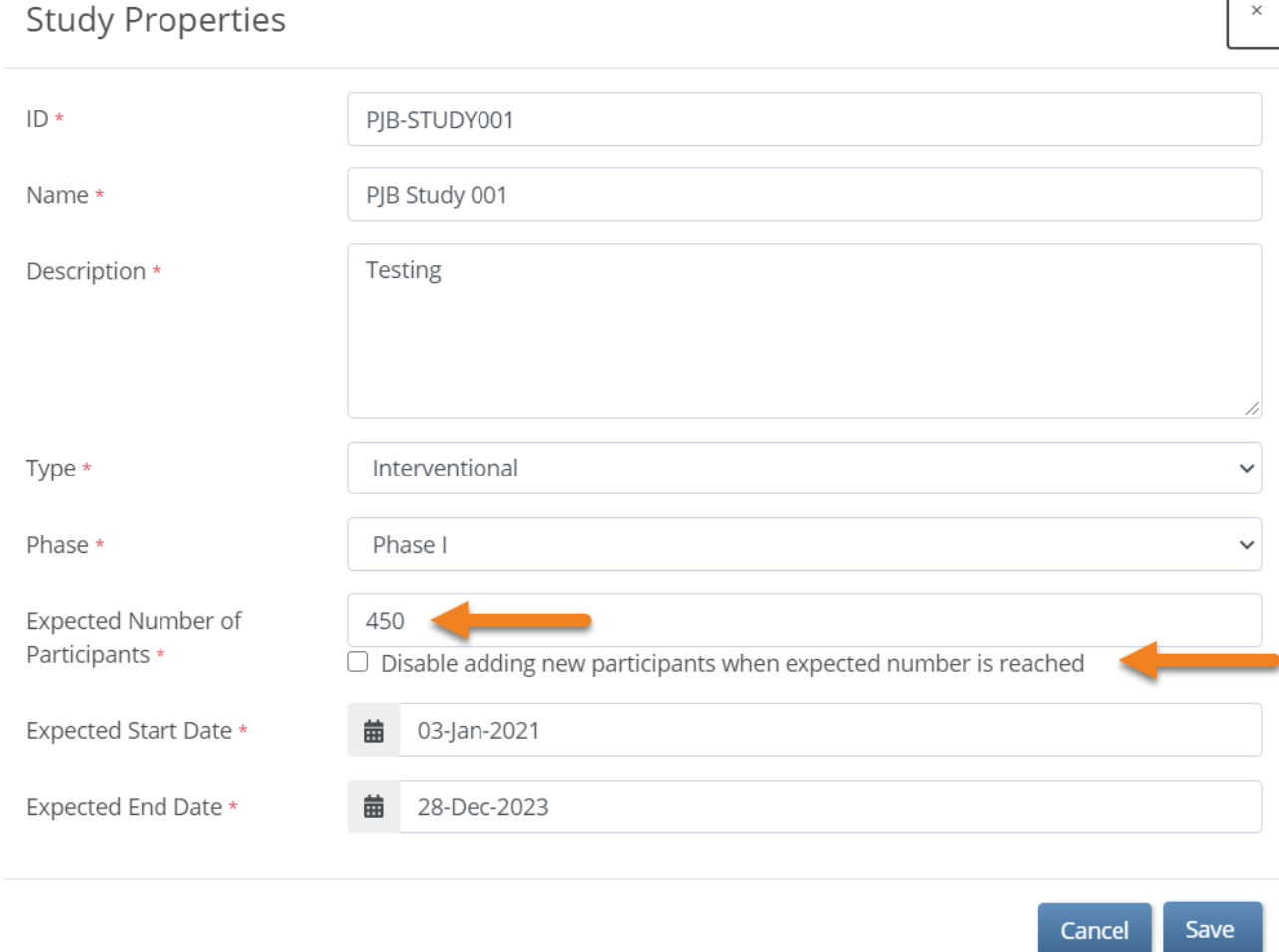

 $\mathsf{L}$ 

For example, if you enter **100** in the **Expected Number of Participants** field, once the number of study Participants reaches **100**, site users will no longer be able to add Participants. *Note: The total number of Participants includes Participants with a Status of Available or Signed. Participants with a status of removed are not included in the total number. You can view the current number or percentage of Participants in each Status in the Participant Status Count table on the Home screen of your study.*

# **To Change the Study Settings:**

- 1. Click the **Gear** button and select **Settings** from the drop-down list in any of the following locations:
	- The **My Studies** screen
	- The **Design** screen
	- The **Share** screen
- 2. To open the **Study Properties** screen, click the **Edit** link to the right of **Study Settings**.

User Roles Modules Settings

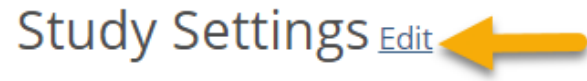

3. Change data in the appropriate field(s).

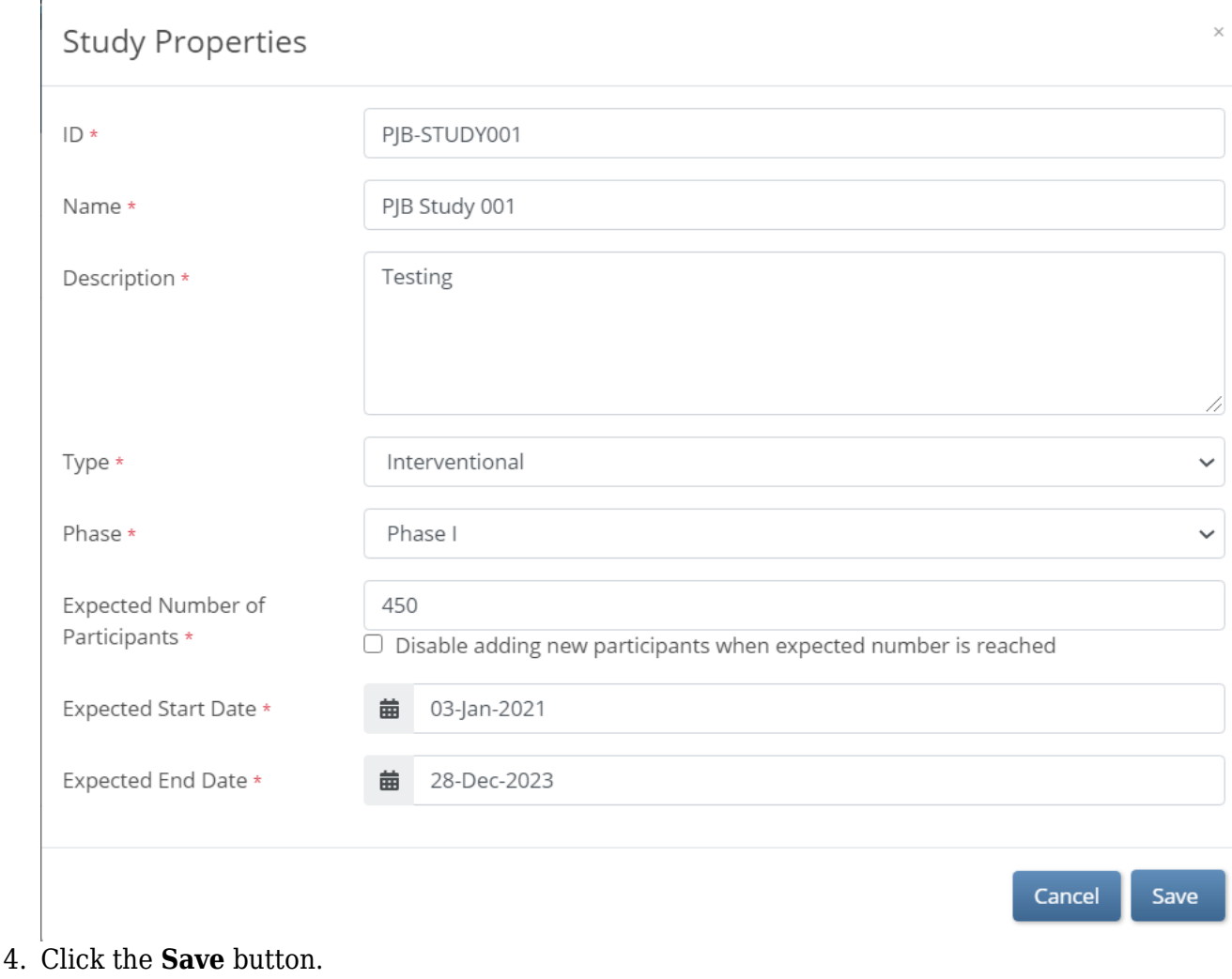

*Note: You can change settings at any time. The changes take effect immediately without requiring the study to be republished.* 

# **Navigating the My Studies Screen**

[table id=6 /]

Approved for publication by Paul Bowen. Signed on 2023-11-30 11:35PM

Not valid unless obtained from the OpenClinica document management system on the day of use.